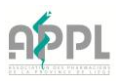

## Enregistrement de votre pharmacie auprès de BeMVO, une étape nécessaire pour le FMD

## Étape 1 : Remplir le formulaire de demande d'accès

Le 9 février 2019, la directive sur les médicaments falsifiés (FMD) entrera en vigueur et vous devez vérifier l'authenticité des médicaments avant de les délivrer.

**Les pharmacies individuelles se sont inscrites en ligne**, les groupes de pharmacies ont télécharger un fichier Excel.

Si vous ne vous êtes pas encore inscrits : veuillez procéder urgemment à l'inscription via le lien ci après :

[https://bemvo.be/form-euar/?utm\\_source=flexmail&utm\\_medium=e](https://bemvo.be/form-euar/?utm_source=flexmail&utm_medium=e-mail&utm_campaign=apbnews10102018&utm_content=formulaire+de+demande+daccs)[mail&utm\\_campaign=apbnews10102018&utm\\_content=formulaire+de+demande+daccs](https://bemvo.be/form-euar/?utm_source=flexmail&utm_medium=e-mail&utm_campaign=apbnews10102018&utm_content=formulaire+de+demande+daccs)

## Etape 2 : Confirmation de l'inscription

Dès que BeMVO a effectué les vérifications nécessaires et configuré votre pharmacie en tant qu'utilisateur, **vous recevez une confirmation de votre inscription par e-mail**.

*Attention : ce processus de confirmation d'inscription peut prendre de 2 semaines à 2 mois. BeMVO nous informe qu'il ne garantit pas que les demandes d'accès reçues après le 15 décembre 2018, seront toutes confirmées avant le 9 février 2019*.

## Étape 3 : Connexion de votre pharmacie au système de vérification

La dernière étape consiste à activer votre certificat. Ce dernier vous permet de vous connecter au système de vérification BeMVO.

Pour cela, vous recevrez dans le courant du mois de février, **un e-mail avec votre nom d'utilisateur**. **Un courrier (lettre) renfermant votre TAN** (mot de passe initial pour le téléchargement du certificat) vous sera envoyé 15 jours après cet e-mail.

Vous avez besoin de ces renseignements pour activer et gérer votre certificat dans votre logiciel de gestion informatique. Vraisemblablement, dans une des mises à jour prochaines, votre logiciel vous informera de la procédure à suivre.